# **Application: gvSIG desktop - gvSIG bugs #347**

# **Click Remember window position and ok /Clik Recordar la posición de la ventana**

02/17/2012 04:14 AM - Jhonatan Cano Furagaro

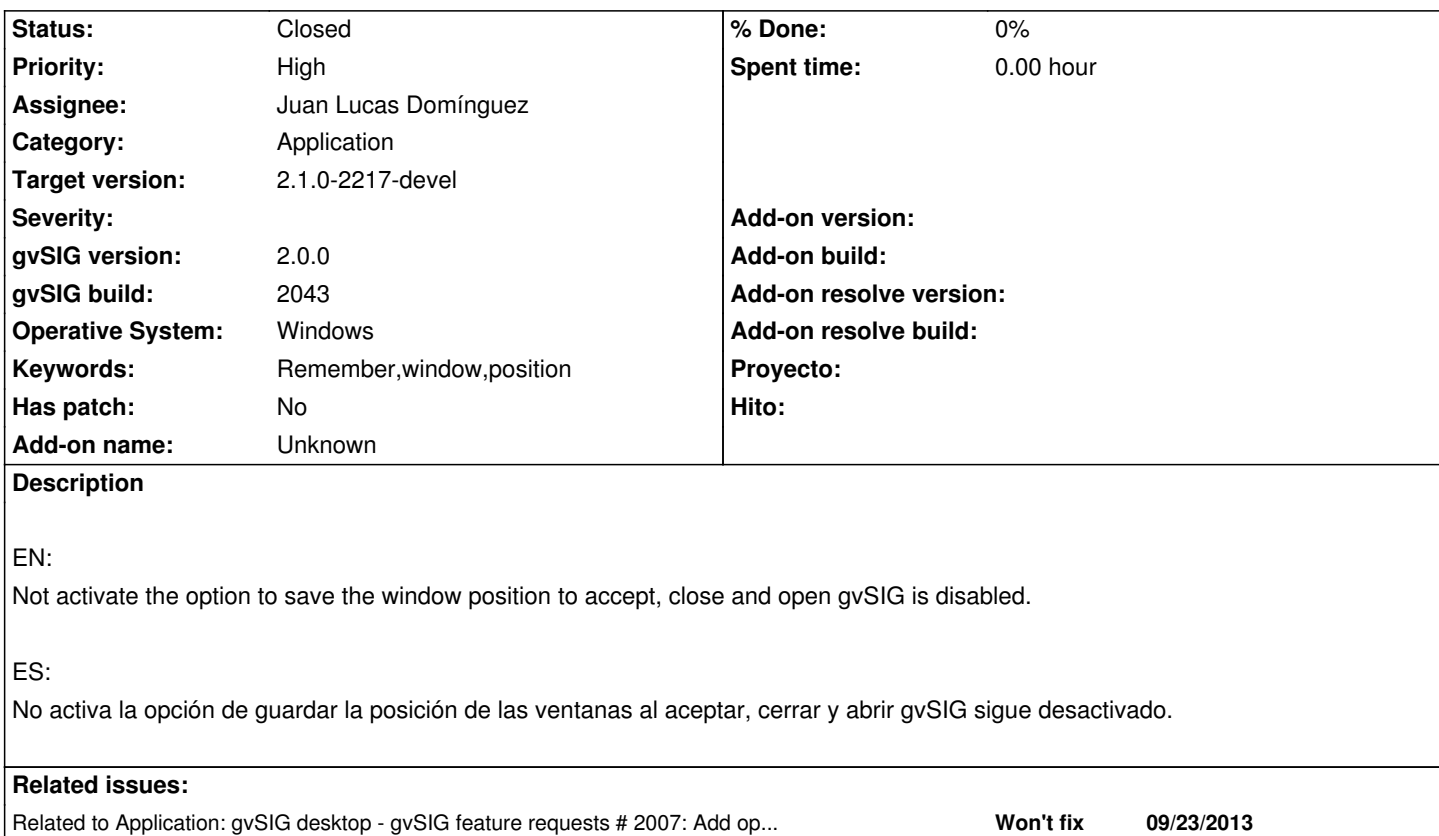

#### **History**

#### **#1 - 02/27/2012 03:34 PM - Manuel Madrid**

Steps:

- 1. Menu Show > Preferences > General
- 2. Check "Remember window position" and "Remember window size" options.
- 3. Exit gvSIG in order to apply new settings.

4. Run gvSIG

- 5. Menu Show > Preferences > General
- 6. See that both options are disabled.

### **#2 - 04/06/2012 11:29 PM - Manuel Madrid**

*- Priority changed from Normal to High*

#### **#3 - 05/13/2013 04:43 PM - Manuel Madrid**

*- Category set to Application*

#### **#4 - 09/23/2013 08:19 AM - Juan Lucas Domínguez**

*- Assignee set to Juan Lucas Domínguez*

#### **#5 - 09/23/2013 09:34 AM - Juan Lucas Domínguez**

*- Status changed from New to Fixed*

This option is not available now in the preferences.

Window positions are always stored and when project is opened, they are correctly placed.

#### **#6 - 09/23/2013 09:38 AM - Juan Lucas Domínguez**

I have added a feature request #2007

# **#7 - 01/13/2014 08:52 AM - Joaquín del Cerro Murciano**

*- Target version set to 2.1.0-2217-devel*

## **#8 - 01/27/2014 01:00 PM - Álvaro Anguix**

*- Status changed from Fixed to Closed*